## **Nova função para gerar log de mensagens/erros/avisos da aplicação**

Nova função (Servidor) que gera log da aplicação de acordo com a configuração em arquivos ou na saída do console. Por padrão, o log é exibido na saída do console.

Parâmetros:

- 1. **Categoria**: Chave de referência dessa mensagem de log. Normalmente é o nome do bloco.
- 2. **Nível de Log**: Determina até que nível de log poderá ser gerado. Se estiver abaixo do determinado nas configurações, o sistema não vai gerar.
	- Valores:
		- · Informação (loga por padrão);
		- Refinado Baixo;
		- Refinado Médio;
		- Refinado Alto;
		- Erro (loga por padrão);
		- Aviso (loga por padrão) e
		- Configuração.
	- 3. **Mensagem de log**: Texto que deseja exibir junto com o log.
- 4. **Detalhe de log:** Pode ser um texto ou um objeto de exceção (erro).

## **Exemplo 1:**

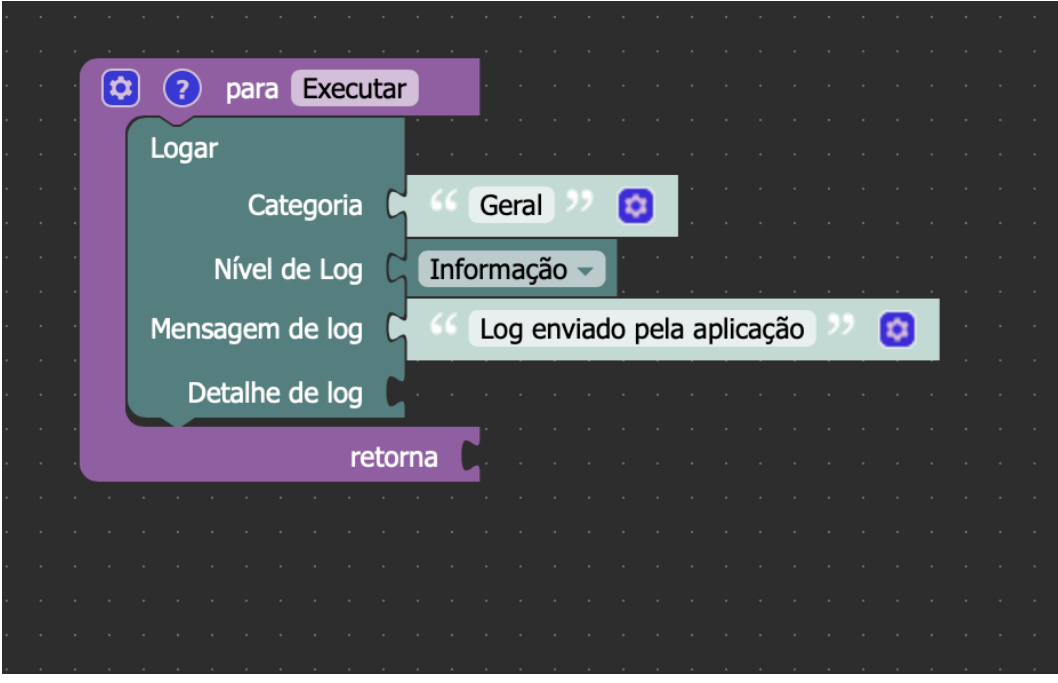

## **Saída exemplo 1:**

CONSOLE DO DEPURADOR -<br>19-Sep-2019 21:28:20.224 INFO [http-nio-28709-exec-2] cronapi.util.Operations.log Log enviado pela aplicação<br>2019-09-19 21:28:20.226 INFO 1123 --- [io-28709-exec-2] General : Log envio : Log enviado pela aplicação

**Exemplo 2:**

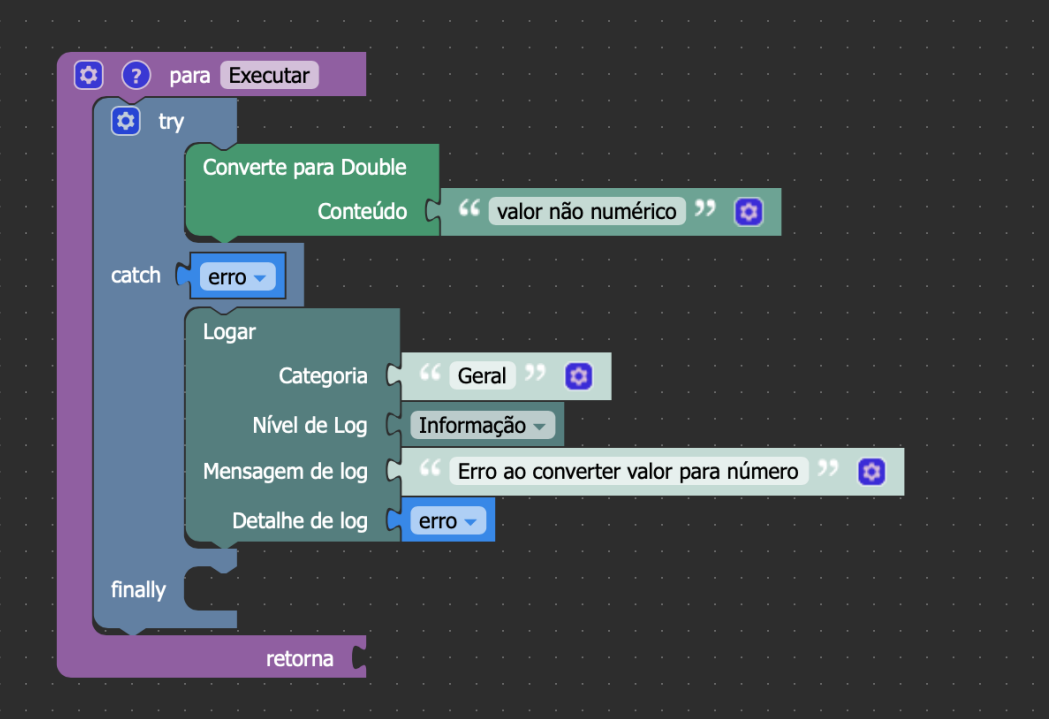

## Saída exemplo 2:

19-Sep-2019 21:26:32.244 INFO [http-nio-28709-exec-7] cronapi.util.Operations.log Erro ao converter valor para número<br>java.lang.NumberFormatException: For input string: "valor não numérico"<br>at java.base/jdk.internal.math.F

- at java.base/jdk.internal.math.FloatingDecimal.parseDouble(FloatingDecimal.java:110)
- at java.base/java.lang.Double.parseDouble(Double.java:543)
- 
- at cronapi.Var.getObjectAsDouble(Var.java:673)<br>at cronapi.conversion.Operations.toDouble(Operations.java:178)
- at blockly.Bloco\$1.call(Bloco.java:26)
- at blockly.Bloco.Executar(Bloco.java:34)
- at java.base/jdk.internal.reflect.NativeMethodAccessorImpl.invoke0(Native Method)
- 
- at java.base/jdk.internal.reflect.NativeMethodAccessorImpl.invoke(NativeMethodAccessorImpl.java:62)<br>at java.base/jdk.internal.reflect.NativeMethodAccessorImpl.invoke(NativeMethodAccessorImpl.java:62)<br>at java.base/jdk.inter

Para configurar os níveis de log da aplicação, clique em parâmetros do sistema no menu projeto, clique em novo e efetue a configuração como segue:

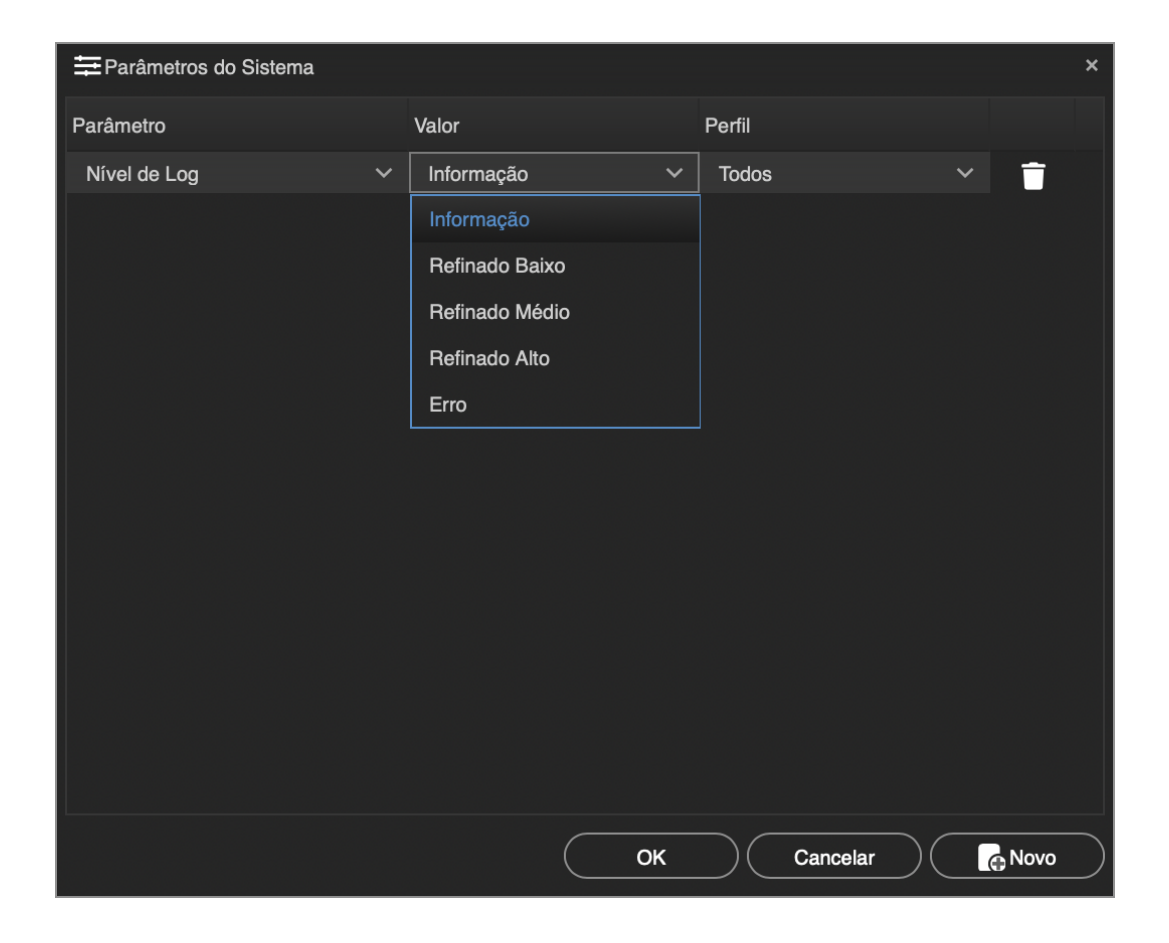